# PIVOCO

#### A NEW PLATFORM FOR A NEW ERA

## **Apache Tomcat and SSL**

#### Mark Thomas, Staff Engineer, Pivotal

9 April 2014

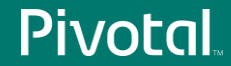

© Copyright 2014 Pivotal. All rights reserved. 2

#### Agenda

- Introductions
- Cryptography Basics
- SSL
- Configuring Tomcat for SSL
	- Java connectors (BIO, NIO)
	- APR/native connector
	- Reverse proxy
- Questions

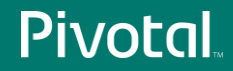

## Introductions

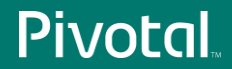

#### **Introductions**

- markt@apache.org
	- Apache Tomcat committer since December 2003
	- Apache Tomcat PMC member from the beginning
- Tomcat 8 release manager
- Member of the Apache Tomcat security team
- Apache Commons PMC member
- Member of the Apache Infrastructure team

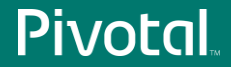

#### **Introductions**

- Staff Engineer at Pivotal
- Primary role is to work on Apache Tomcat
- Pivotal tc Server
	- Based on Tomcat
	- Keep tc Server updated as new Tomcat versions are released
- 3<sup>rd</sup> line support for Tomcat and tc Server
	- tomcat@gopivotal.com
- Lead the Pivotal security team

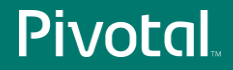

#### Why This Presentation?

- Lots of questions about SSL on the Tomcat mailing lists
- It is clear from the questions many folks don't understand how SSL works
- Debugging something you don't understand is much harder than debugging something you do understand

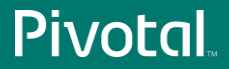

# Cryptography Basics

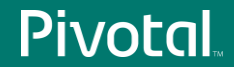

### Cryptography Basics: Symmetric Encryption

Use the same key to encrypt and decrypt

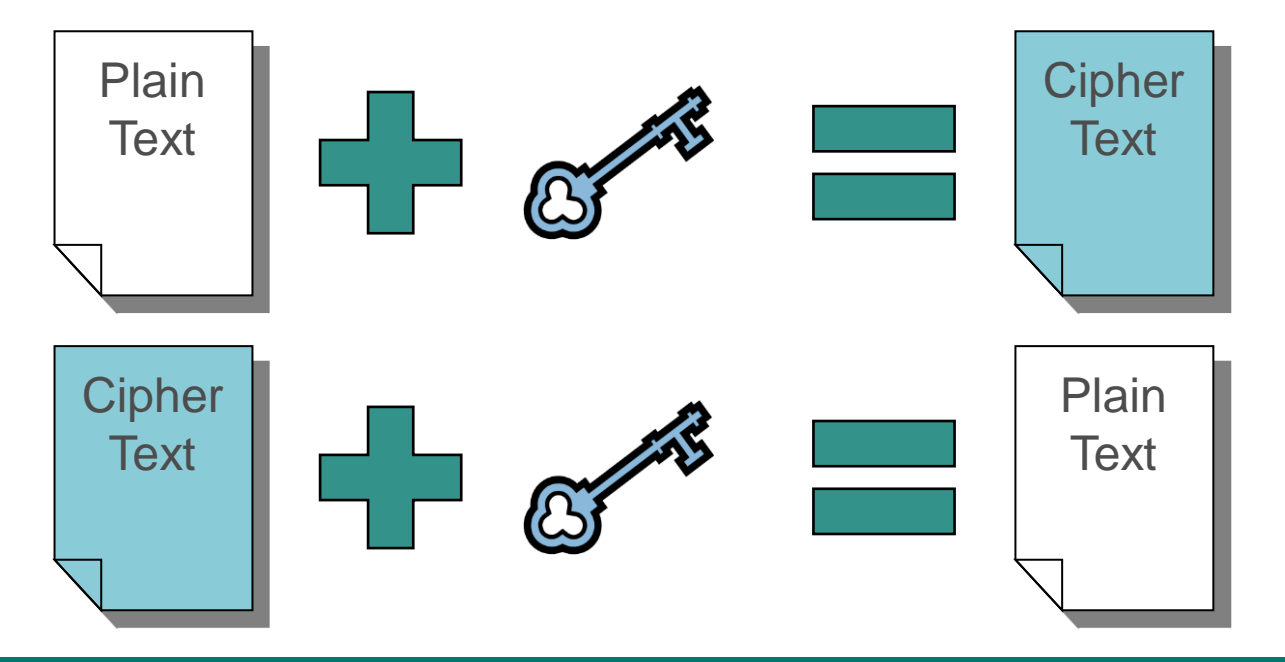

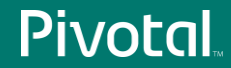

#### Cryptography Basics: Hash Functions

- Generate a fingerprint (hash) for the given input
- A small change in the input results in a large change in the hash
- Very difficult to generate an input for a given hash

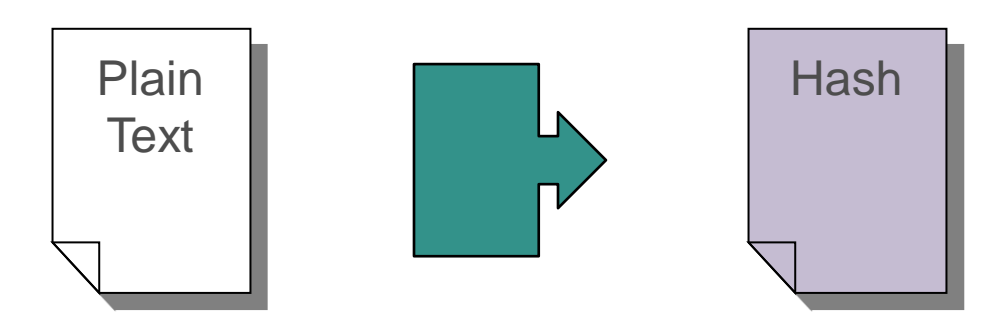

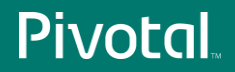

## Cryptography Basics: Asymmetric Encryption

- Pair of keys, A and B
	- If key A is used to encrypt, key B must be used to decrypt
	- If key B is used to encrypt, key A must be used to decrypt
- Very difficult to determine one key from the other
- One key is used as the "Public Key"
	- This key is made widely available to the general public
- One key is used as the "Private Key"
	- This key must be protected

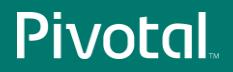

### Cryptography Basics: Asymmetric Encryption

Use different keys to encrypt and decrypt

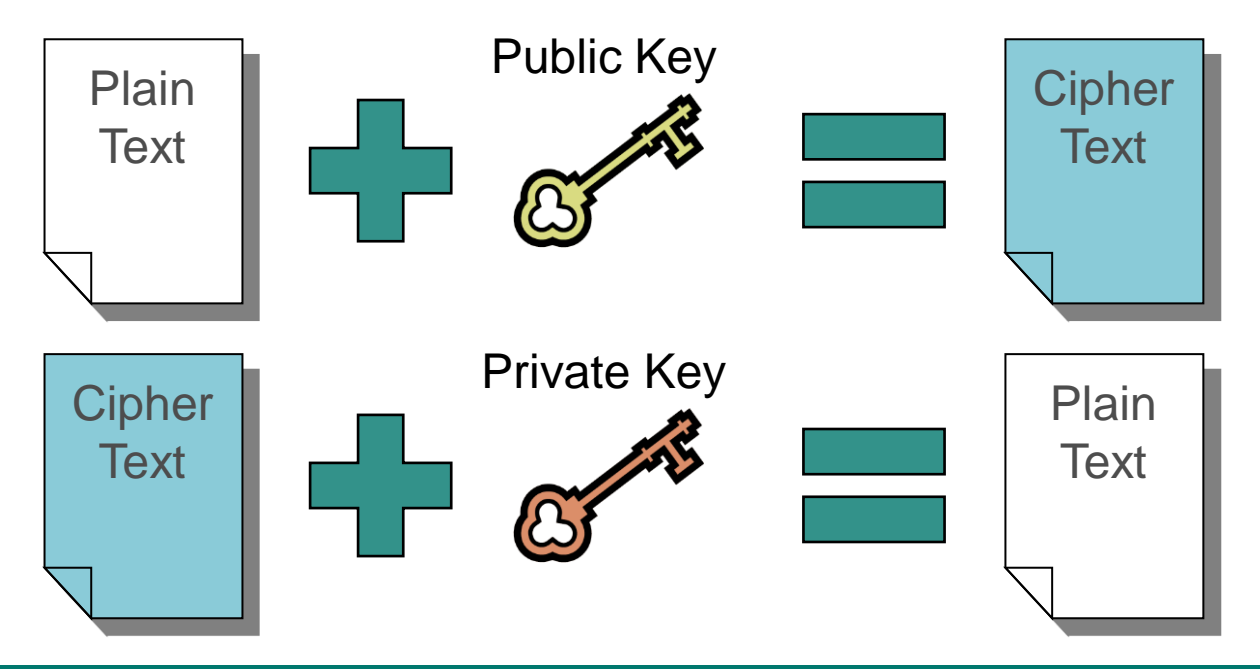

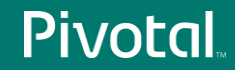

### Cryptography Basics: Digital Signatures

• Proves that a document was sent by a particular entity

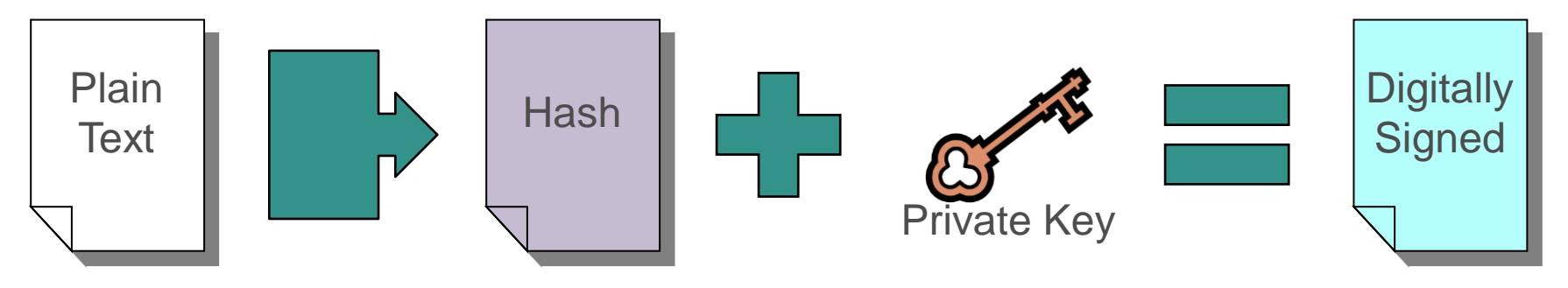

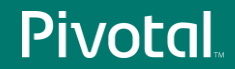

## Cryptography Basics: Digital Signatures

• Validating a digital signature

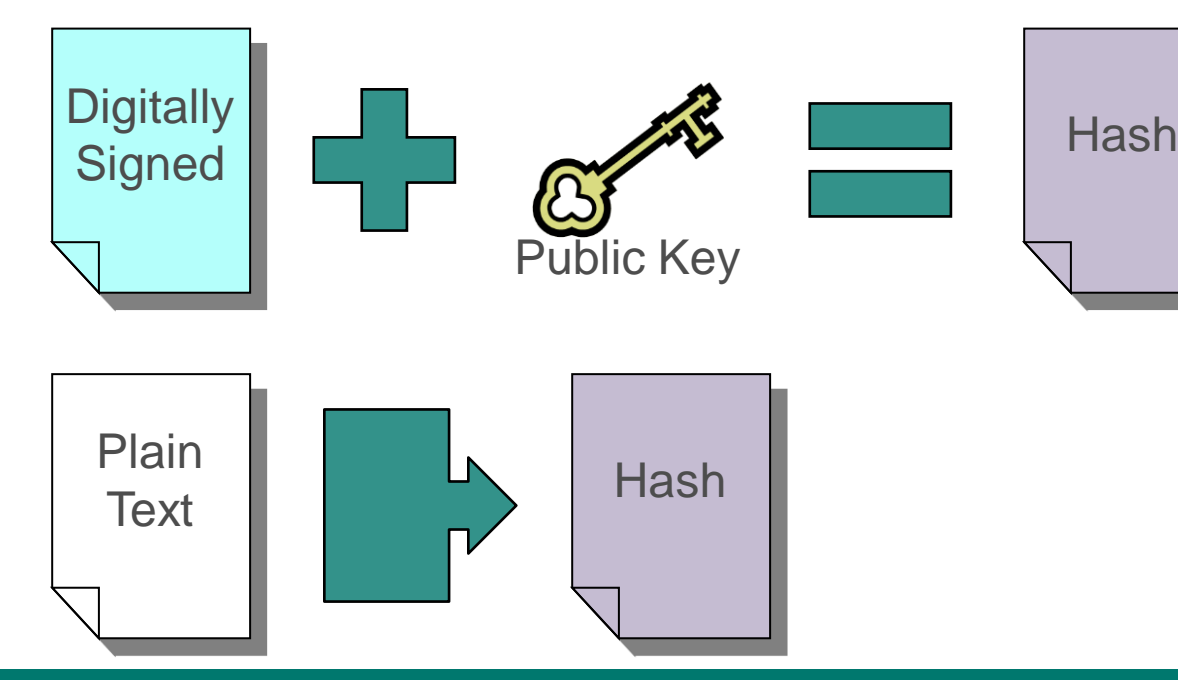

## Cryptography Basics: Digital Signatures

- If the hashes match then:
	- The public key decrypted the digital signature
	- Therefore, the associated private key must have created the digital signature
	- Therefore, the recipient can be certain that the owner of the public/private key pair sent the document
- Determining who is the owner of the public/private key pair is the next problem

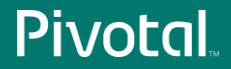

### Cryptography Basics: Certificates

- Certificates link a public key with an identity
- Certificates are issued by certificate authorities

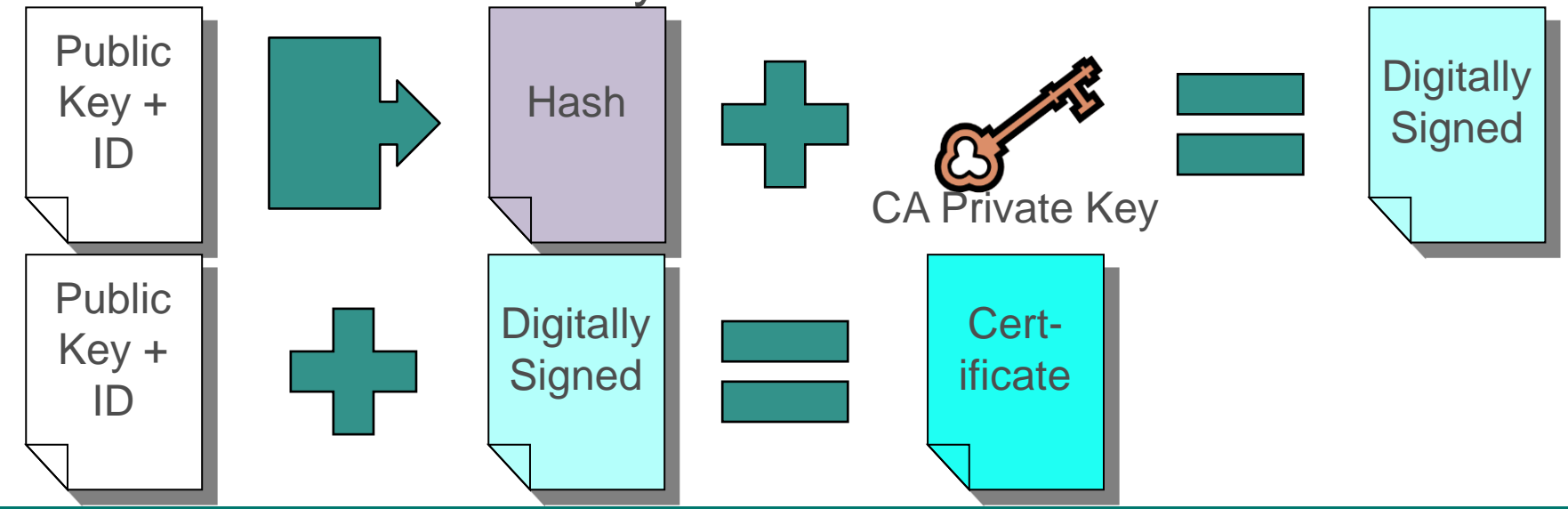

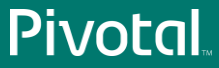

#### Cryptography Basics: Certificates

- To validate the certificate authority's signature, you need to be able to link their public key to their identity
- You do this with a certificate
- This builds a trust chain
- At the top of the chain is the root certificate from the root certificate authority
- There are multiple root certificate authorities

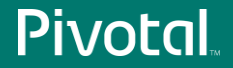

#### Cryptography Basics: Root Certificates

- Root certificates are self-signed
- Some other mechanism is required to trust root certificates
	- Usually installed by the operating system
	- You can manually validate them by checking them against the published versions on the CA's web site

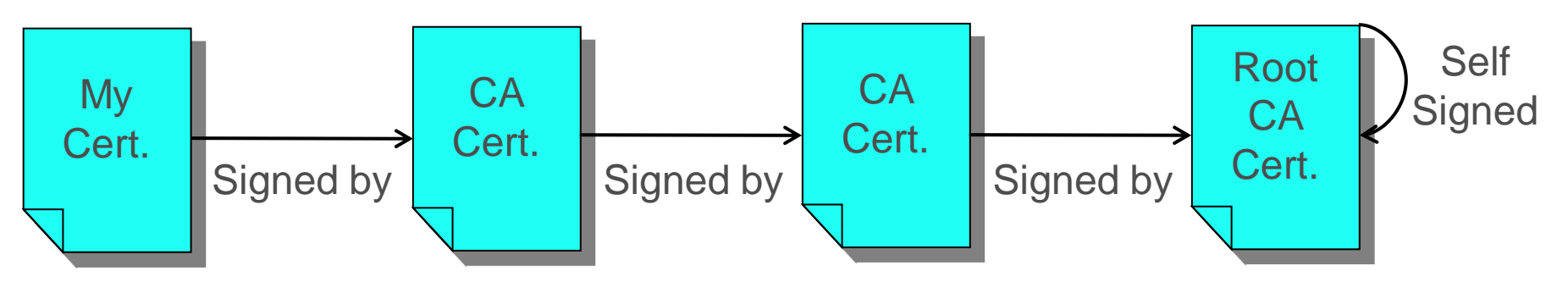

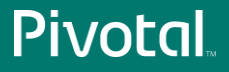

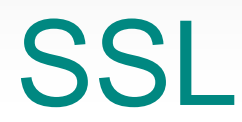

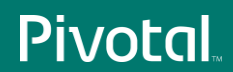

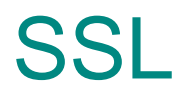

- SSL connections are initiated by a handshake
- Handshake
	- Mandatory steps
	- Optional steps
- This presentation considers the common case

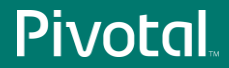

## SSL: Handshake Starting Point

- Server
	- Private key
	- Certificate
		- Public key
		- Identity (domain name)
	- List of supported algorithms
- Client
	- List of trusted (Root) Certificate Authorities
	- List of supported algorithms

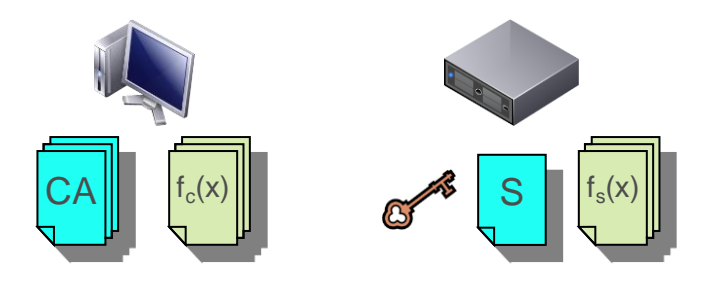

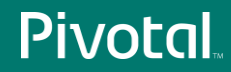

#### SSL: Handshake Step 1: ClientHello

- Client generates a random number
- Client sends message to server
	- Client's random number
	- List of supported algorithms

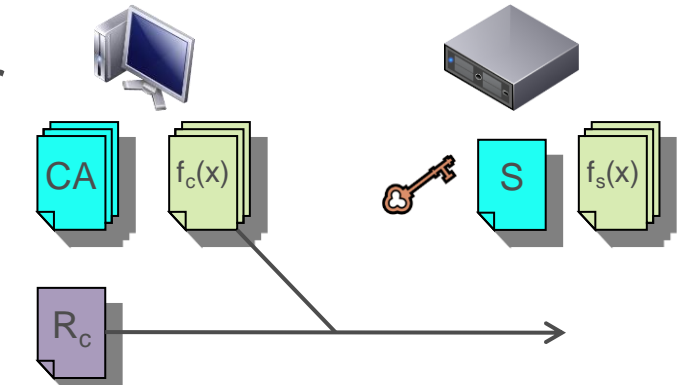

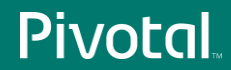

#### SSL: Handshake Step 2: ServerHello

- Server generates a random number
- Server compares algorithms
	- Selects appropriate algorithms
- Server sends message to client
	- Server's random number
	- Selected algorithms

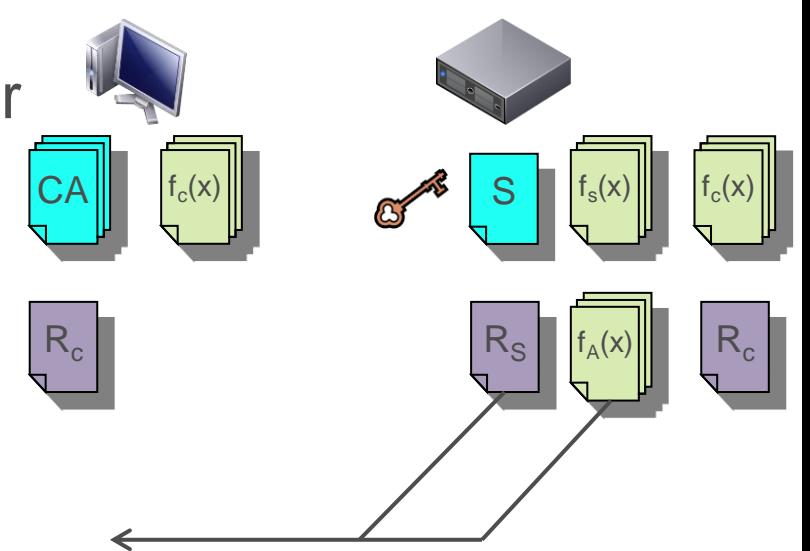

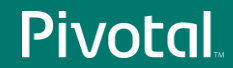

#### SSL: Handshake Step 3: Certificate

- Server sends message to client
	- Server's certificate
- Client validates server certificate

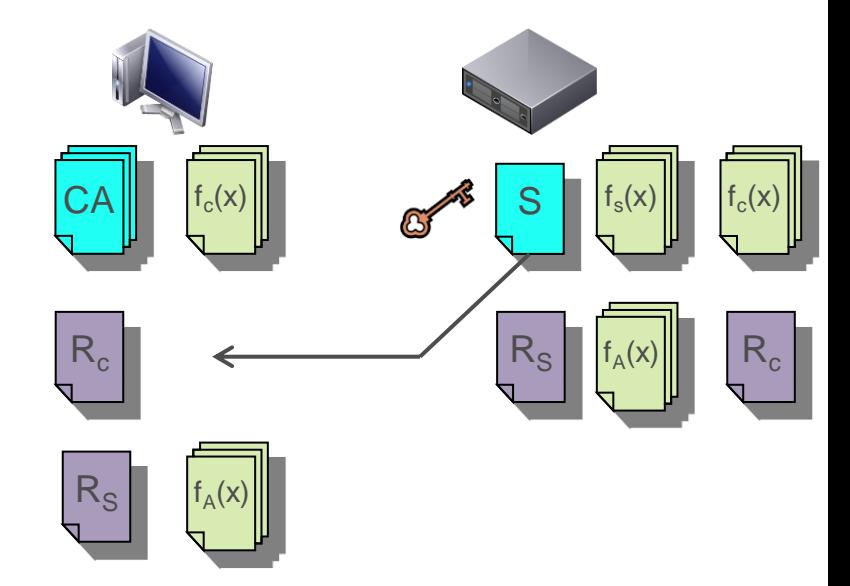

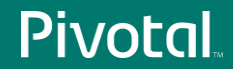

#### SSL: Handshake Step 6: ServerHelloDone

- Server sends message to client
	-

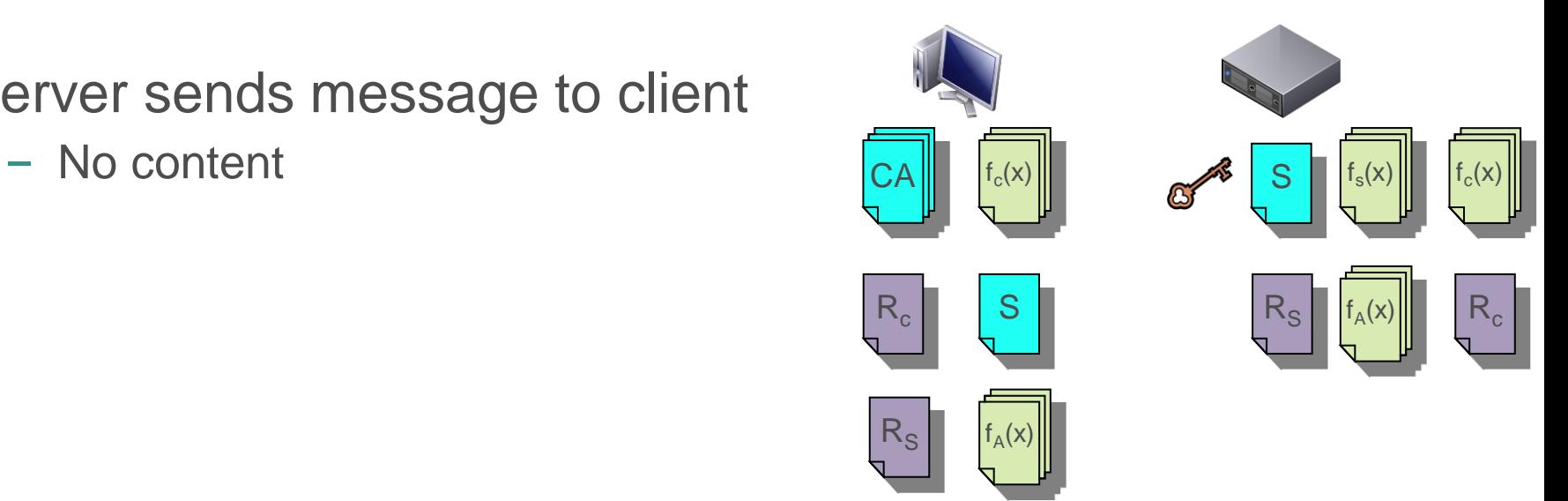

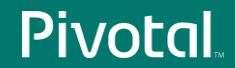

#### SSL: Handshake Step 8: Client Key Exchange

- Client generates pre-master secret
- Client encrypts PMS with server's public key
- Client sends message to server
	- Encrypted PMS

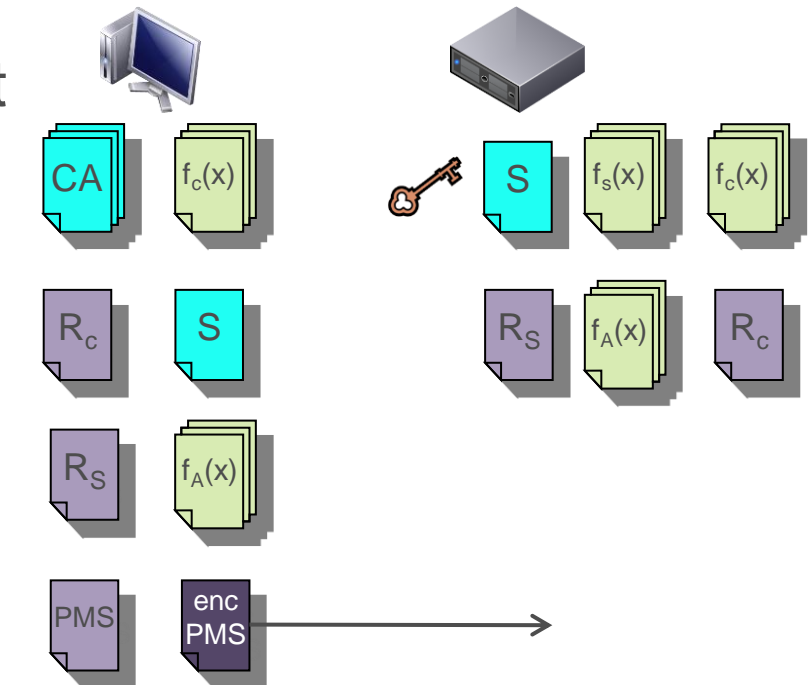

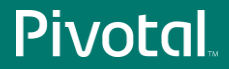

#### SSL: Handshake Step 10: ChangeCipherSpec

- Client creates master secret
	- $R_c + R_s + PMS$
- Client switches to encrypted mode
	- Algorithm agreed in step 2
	- Symmetric encryption with MS
- Client sends message to server
	- No content

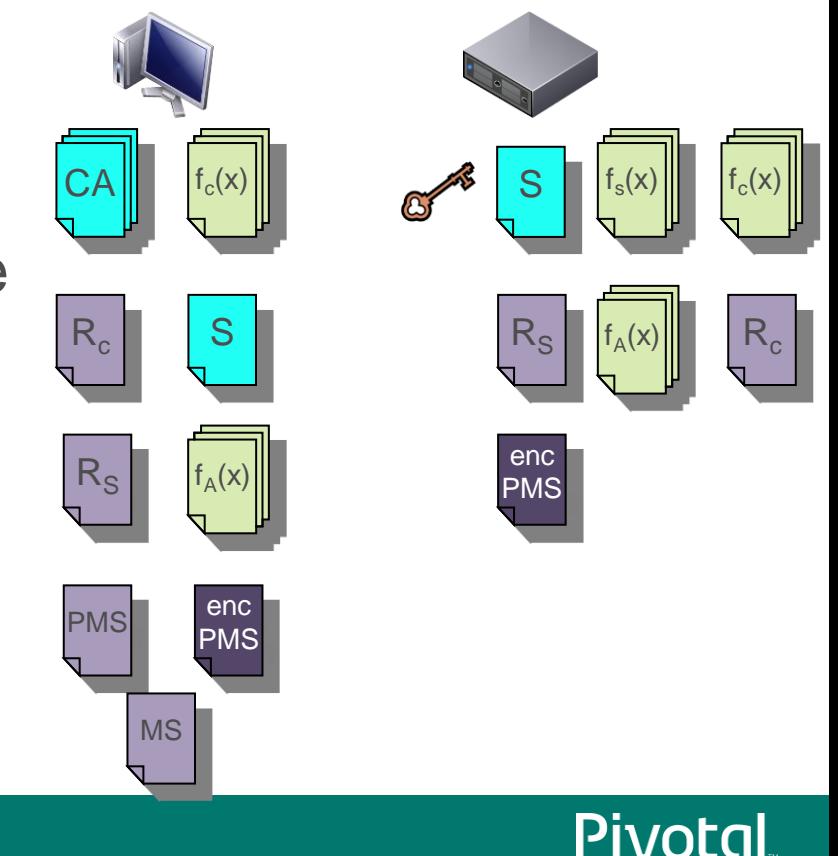

#### SSL: Handshake Step 11: Finished

- Client has completed SSL handshake
- Client sends message to server
	- No content

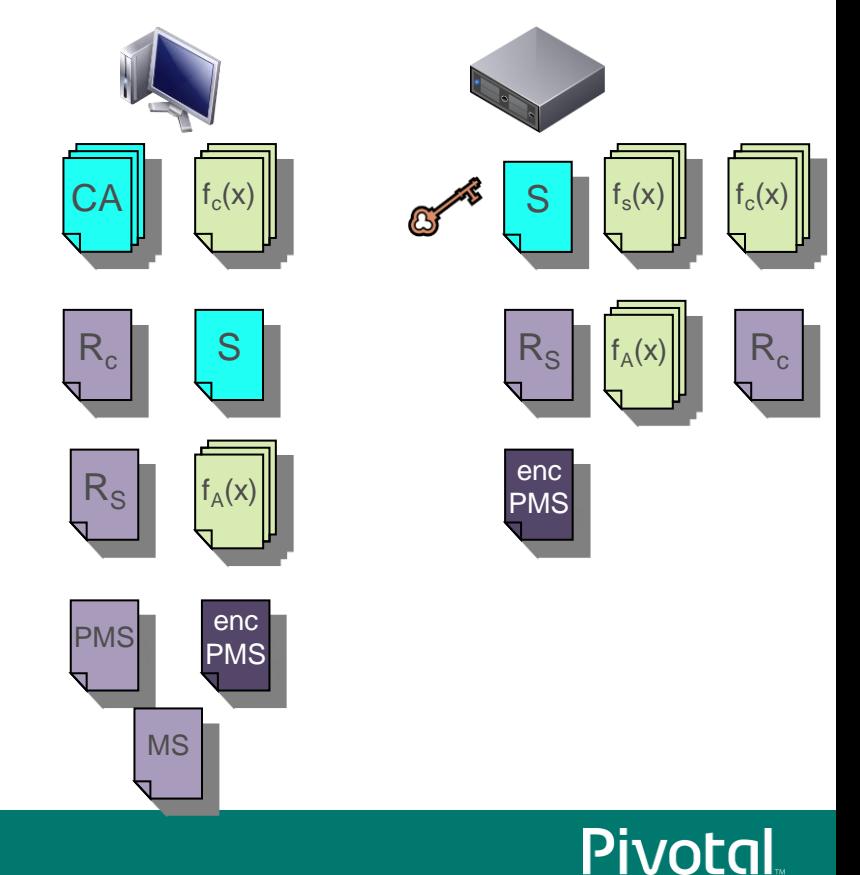

#### SSL: Handshake Step 12: ChangeCipherSpec

- Server decrypts PMS
- Server creates master secret
	- $R_c + R_s + PMS$
	- Server switches to encrypted mode
	- Algorithm agreed in step 2
	- Symmetric encryption with MS
- Server sends message to client
	- No content

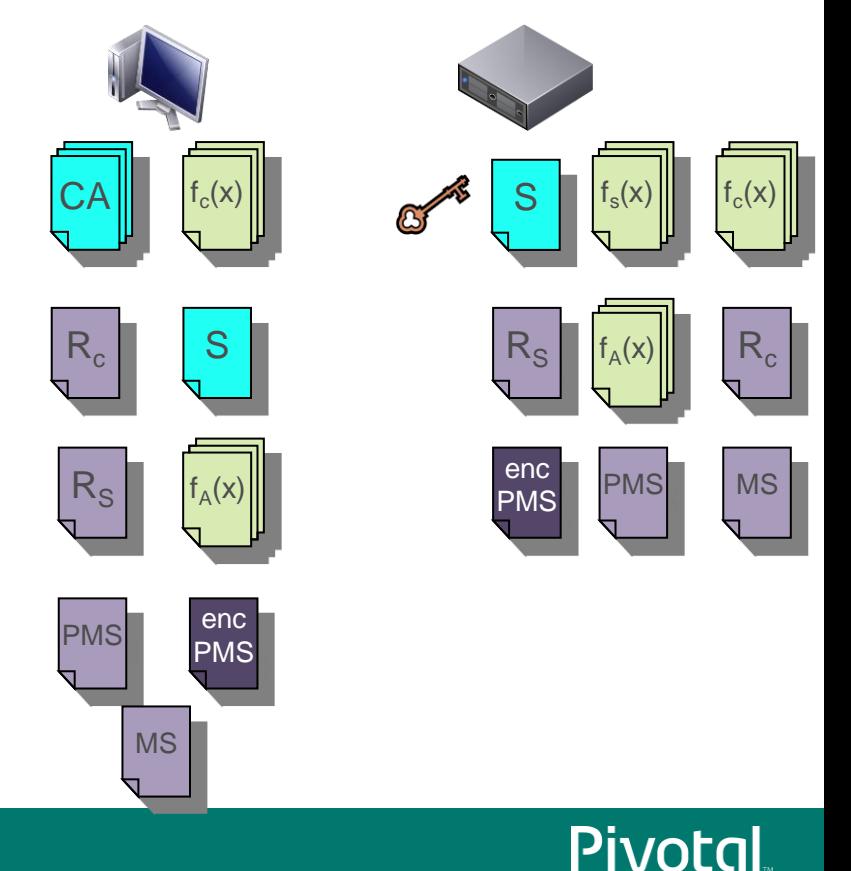

#### SSL: Handshake Step 13: Finished

- Server has completed SSL handshake
- Server sends message to client
	- No content

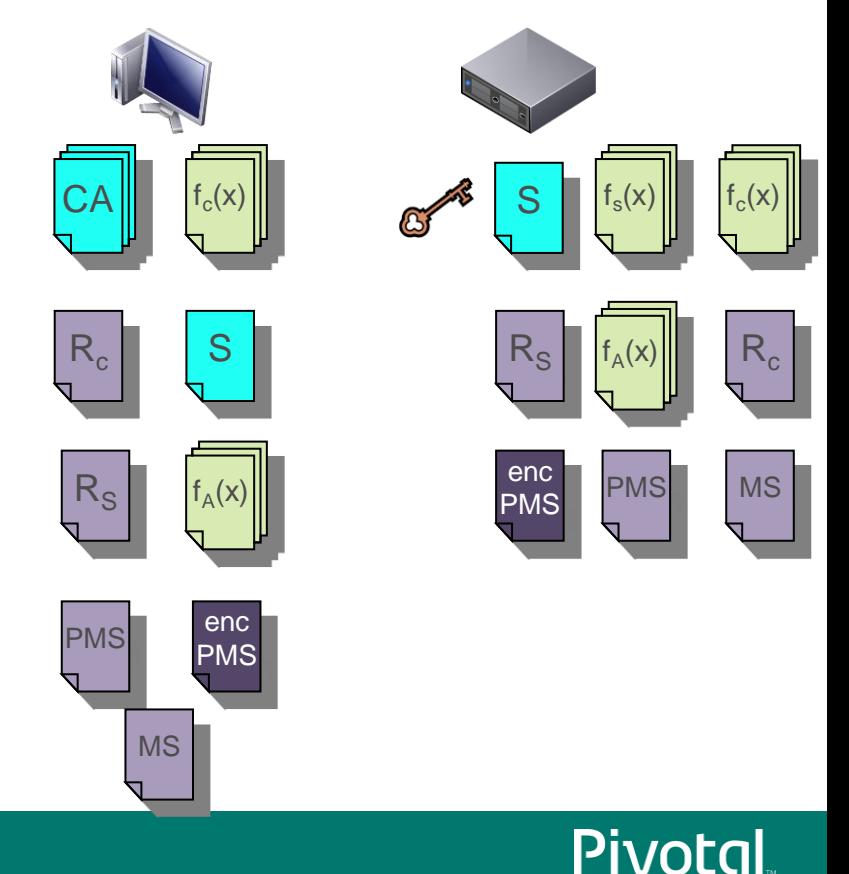

## SSL: Encrypted communication

- Algorithm agreed in step 2
- Symmetric
- Use Master Secret as key

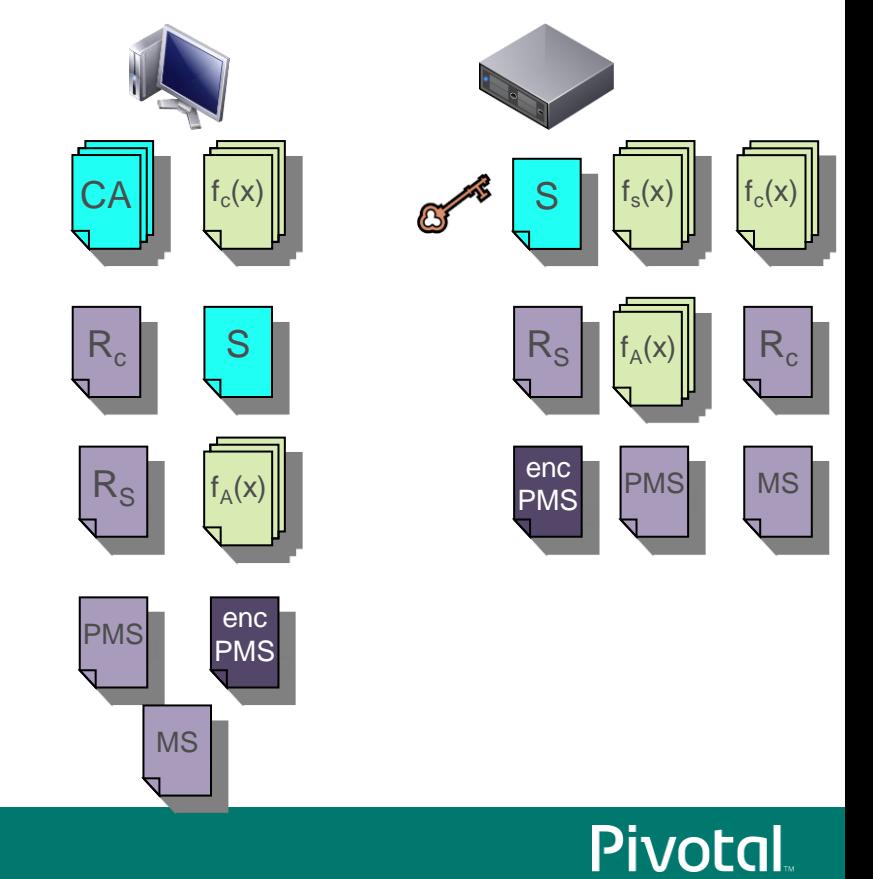

#### SSL: Extensions

- Client certificate authentication
	- Client authenticates to server with certificate
- Server Name Indication
	- Client tells server which host it wants to connect to and server sends appropriate certificate (virtual hosting)
- Renegotiation

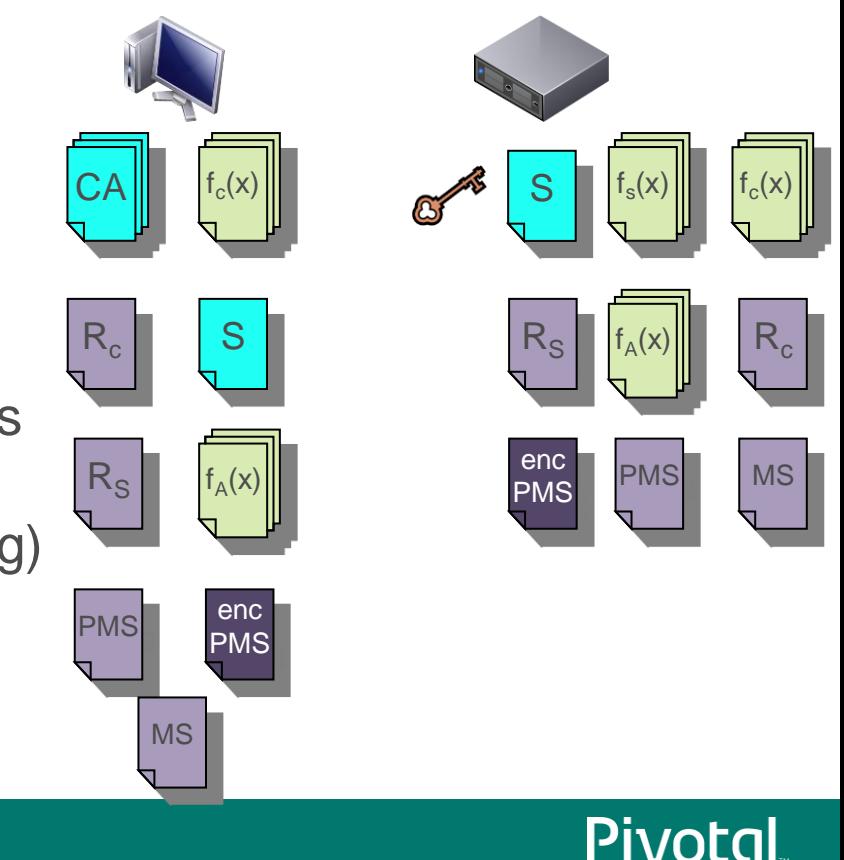

# SSL Config for Tomcat

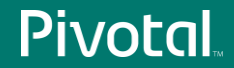

#### **Requirements**

- A public/private key-pair
- A certificate
	- Public key
	- Identity (domain name e.g. www.apache.org)
- A Certificate Authority (CA) to generate the certificate
- The certificates for each CA in the trust chain
	- Root CA plus any intermediate CAs

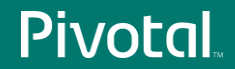

#### Formats

- Java keystore
	- Keys and certificates
	- Only used by Java
	- Generally easier insert than extract information
	- OpenSSL does not understand this format
- $\cdot$  PKCS #12
	- Keys and certificates
	- OpenSSL does understand this format

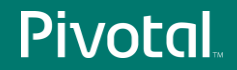

#### Formats

#### DER

- Certificates
- Binary encoding
- OpenSSL does understand this format
- $\cdot$  PEM
	- Certificates
	- ASCII encoding
	- OpenSSL does understand this format

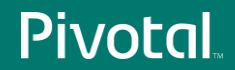

#### Tools

- Apache Tomcat 8.0.x
	- Latest source as at time of presentation
	- Works equally well with any 6.0.x, 7.0.x or 8.0.x release
- OpenSSL 1.0.1f
	- OSX
	- Works on other platforms adjust paths as necessary

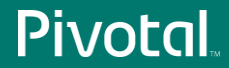

- Initial set up
	- **\$ cd**
	- **\$ mkdir demo**
	- **\$ cd demo**
	- **\$ mkdir certs newcerts private requests**
	- **\$ echo 1000 > serial**
	- **\$ touch index.txt**
	- **\$ cp /opt/local/etc/openssl/openssl.cnf .**

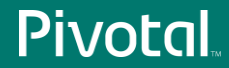

- Modify copy of openssl.cnf
	- **\$ vi openssl.cnf**

**dir = .**

**default\_bits = 2048**

**countryName\_default = US**

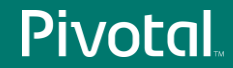

• Create your own root certificate authority

**\$ openssl req -new -x509 -days 3650 -extensions v3\_ca \ -keyout private/cakey.pem -out cacert.pem \ -config ./openssl.cnf**

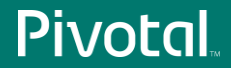

• Create and sign host certificate request

```
$ openssl req -new -nodes \
       -out requests/localhost-req.pem \
       -keyout private/localhost-key.pem \
       -config ./openssl.cnf
```
**\$ openssl ca -days 730 -config ./openssl.cnf \ -out certs/localhost-cert.pem \ -infiles requests/localhost-req.pem**

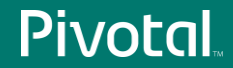

- Convert the host key and certificate to PKCS #12
	- **\$ openssl pkcs12 -export -out private/localhost.p12 \**
		- **-inkey private/localhost-key.pem \**
		- **-in certs/localhost-cert.pem \**
		- **-certfile cacert.pem**

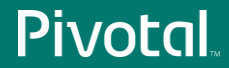

• Configure Tomcat for SSL using the PKCS #12 file

```
<Connector port="8443"
 protocol="org.apache.coyote.http11.Http11NioProtocol"
 SSLEnabled="true" scheme="https" secure="true"
 clientAuth="false" sslProtocol="TLS"
 keystoreType="pkcs12"
 keystoreFile="${catalina.base}/conf/localhost.p12"
 keyPass="changeit"
 />
```
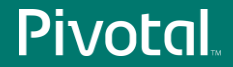

• Similarly using BIO

```
<Connector port="8443"
 protocol="org.apache.coyote.http11.Http11Protocol"
 maxThreads="150"
 SSLEnabled="true" scheme="https" secure="true"
 clientAuth="false" sslProtocol="TLS"
 keystoreType="pkcs12"
 keystoreFile="${catalina.base}/conf/localhost.p12"
 keyPass="changeit"
 />
```
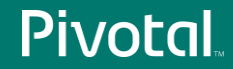

Configuration for APR/native is significantly different

```
<Connector port="8443"
protocol="org.apache.coyote.http11.Http11AprProtocol"
maxThreads="150"
 SSLEnabled="true" scheme="https" secure="true"
 clientAuth="false" sslProtocol="TLS"
 SSLCertificateFile="${catalina.base}/conf/localhost-cert.pem"
 SSLCertificateKeyFile="${catalina.base}/conf/localhost-key.pem"
 SSLCertificateChainFile="${catalina.base}/conf/cacert.pem"
 />
```
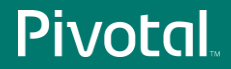

- There are other options
- Convert \*.pem files to Java KeyStore
	- Historically painful
	- Better now but still requires you to create the \*.p12 file
	- Since Tomcat can use the \*.p12 file why bother with a keystore?
- Easy to move between separate \*.pem files and a single .p12 file

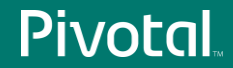

# SSL & Reverse Proxies

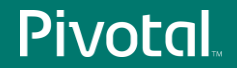

#### What Is A Reverse Proxy?

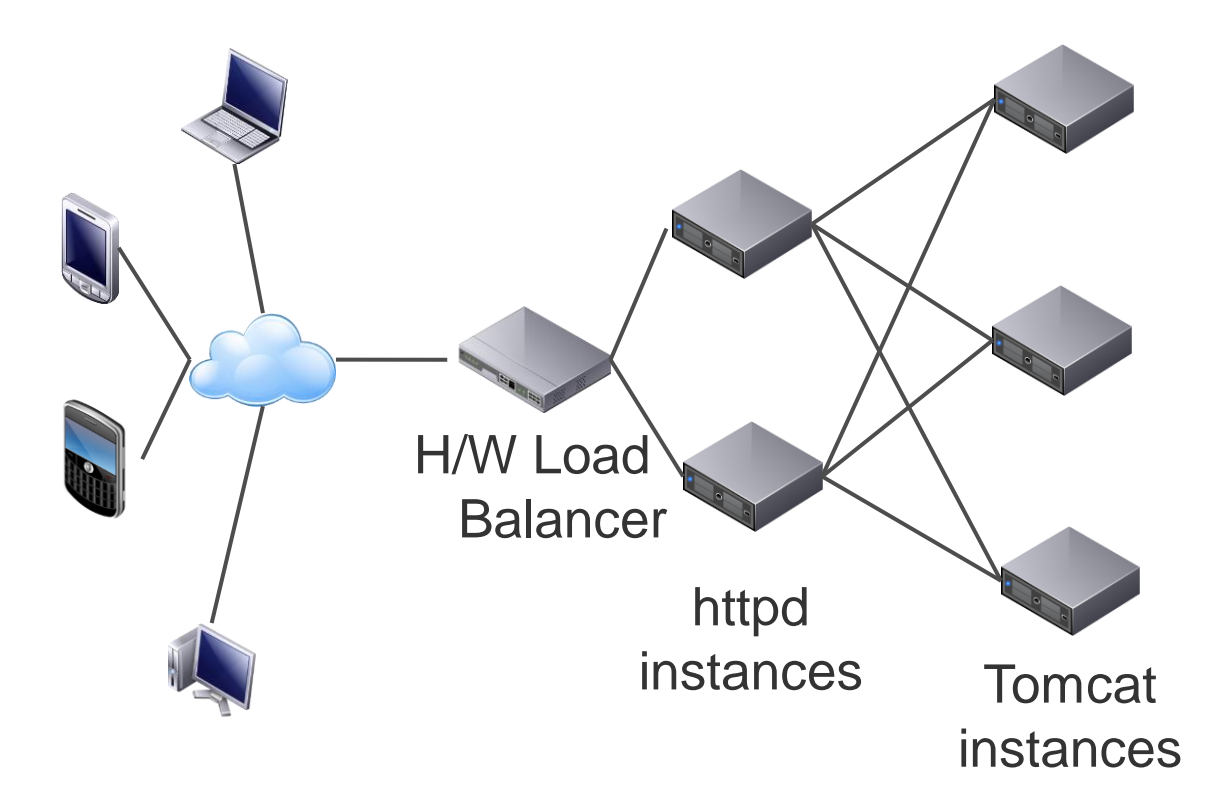

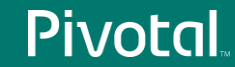

#### Design Considerations

- How will Tomcat differentiate between clients using http and https?
- Does the proxy <-> Tomcat traffic need to be encrypted?

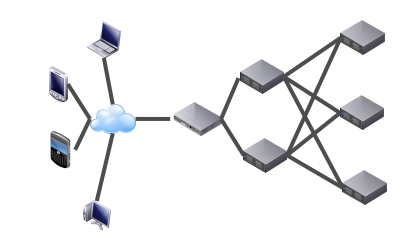

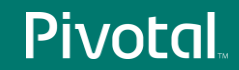

#### Why Does Tomcat Need SSL Information?

- To enforce transport guarantees specified in web.xml
- To determine if session was created over a secure connection
	- In which case session cookie needs to be marked as secure
- To correctly construct links, redirects etc. with http or https
- To obtain the identity of the authenticated user
	- When user client certificate authentication

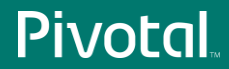

#### Protocol Choices

- AJP
	- Proxy implementations includes client <-> proxy SSL information automatically
	- Does not support encryption

#### • HTTP

- Proxy implementations do not include client <-> proxy SSL information automatically
- Supports encryption (proxy using https)

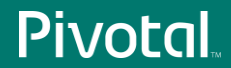

#### Recommended Protocol

- If you do not need to encrypt proxy <-> Tomcat traffic – AJP
- If you do need to encrypt proxy <-> Tomcat traffic – HTTPS

But if you use HTTPS, how do you get the SSL information?

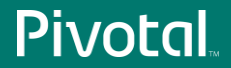

#### **SSLValve**

• In httpd:

**<IfModule ssl\_module> RequestHeader set SSL\_CLIENT\_CERT "%{SSL\_CLIENT\_CERT}s" RequestHeader set SSL\_CIPHER "%{SSL\_CIPHER}s" RequestHeader set SSL\_SESSION\_ID "%{SSL\_SESSION\_ID}s" RequestHeader set SSL\_CIPHER\_USEKEYSIZE "%{SSL\_CIPHER\_USEKEYSIZE}s" </IfModule>**

• In Tomcat:

**<Host … >**

 **<Valve className="org.apache.catalina.valves.SSLValve"**

**</Host>**

**…**

#### An Alternative Solution

- Create two HTTP connectors in Tomcat
- Configure the first with
	- SSLEnabled="false" scheme="http" secure="false" proxyPort= "80"
- Configure the second with
	- SSLEnabled="false" scheme="https" secure="true" proxyPort="443"
- Proxy HTTP traffic to the first connector over HTTP
- Proxy HTTPS traffic to the second connector over HTTP

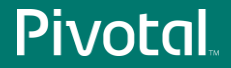

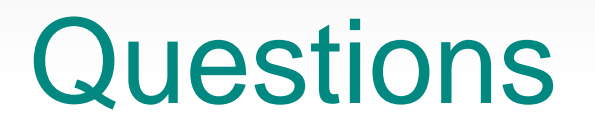

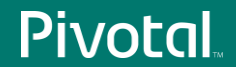

# PIVOCO

#### A NEW PLATFORM FOR A NEW ERA